# MSP 331

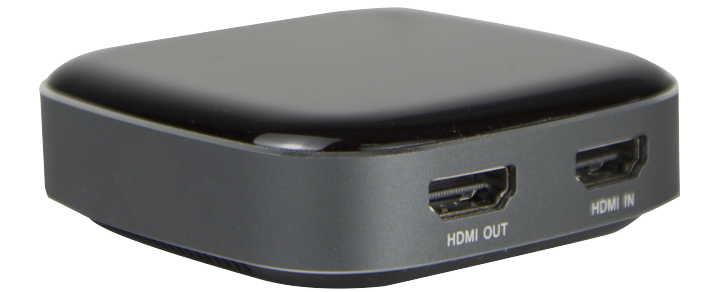

# **Quick Start** RGBlink®

## 1.Product Introduction

MSP 331,a 4K recording HDMI to USB-C video capture device, can capture a single HDMI inputsignal. It compatible with Windows 7, 8, 8.1, 10, Linux OS, Mac OS and Android system. Compatible with a variety of USB 3.0 chipsets (Intel, Renesas, ASMedia, Fresco Logic), backward compatible with USB 2.0. Its Type-C output meets UVC and UAC standard,without having to install drivers and settings ,the real plug-and-play,easy to use.

### MSP 331 System Connection

RGBlink offers solutions to demanding technical problem. Any application questions, or required further information, please contact with our customer Support Engineers.

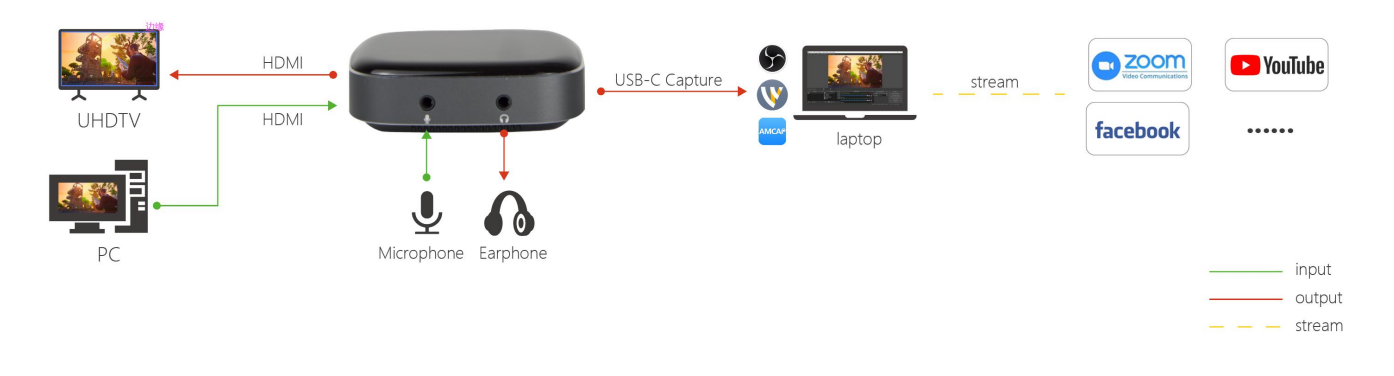

**System Connection Diagram**

### 2.Package Accessory

- 1) MSP 331  $\times$ 1
- 2) Type-C cable  $\times$  1
- 3) Quick Start $\times$ 1

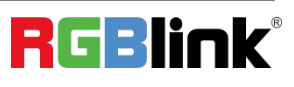

© Xiamen RGBlink Science & Technology Co., Ltd.

# 3.Operating Instruction

### **3.1 System Requirements**

OS: Windows 10 64-bit, Mac OS 10.13 or above recommended

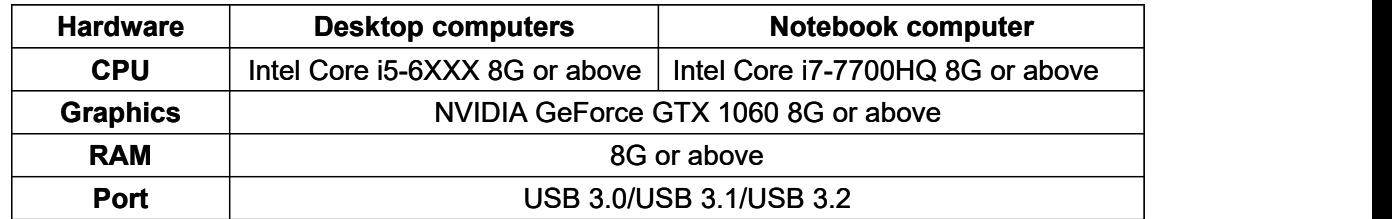

### **3.2 Instruction**

### **Preview Settings**

1) Open OBS, select the second "Source" box in the lower left corner, click "+" and select "Video Capture

Device", click "OK "<br>2) Double-click "Video Capture Device" or right-click "Video Capture Device" - "Properties", set as shown, click "OK "

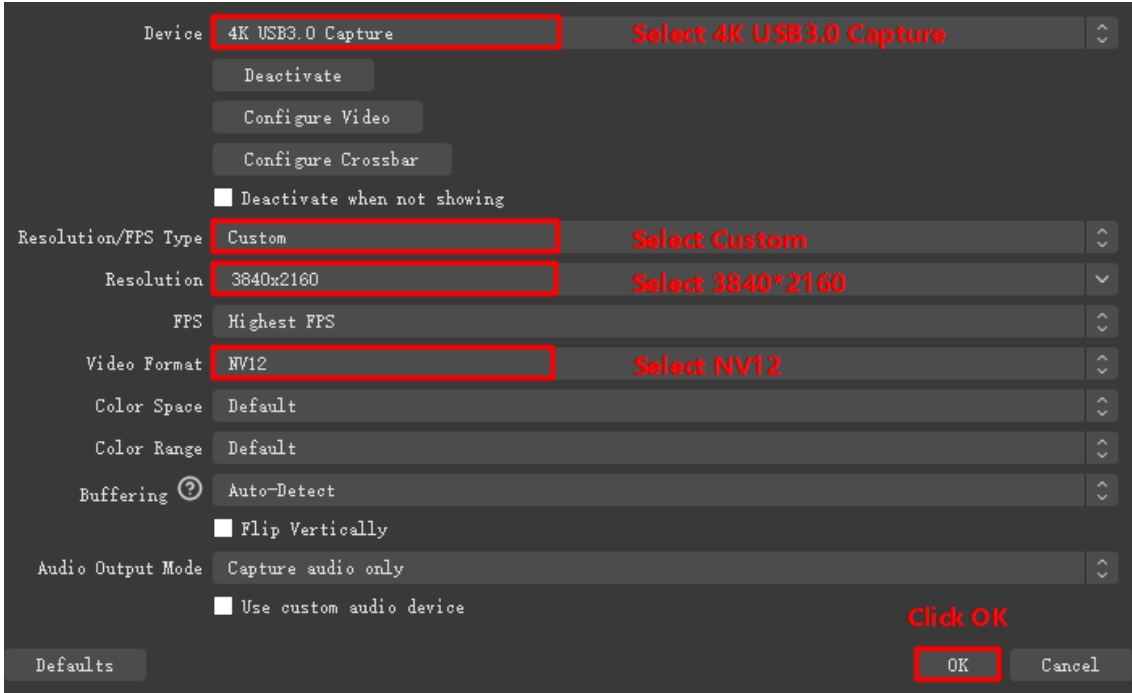

**Note:** Please use the original cable to connect to the computer USB3.0 interface, ifthe preview resolution only shows 1280\*720 at the highest, it means that the capture box is not correctly connected to the computer USB3.0 interface, please check : ①Computer USB interface type; ②Whether the USB cable used isthe original cable.

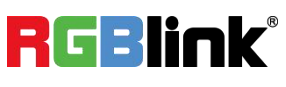

#### **Sound Settings**

Right click on the "Speaker" icon in the lower right corner of your computer and "Open Sound Settings" Select "Sound Control Panel" and set it as shown below:

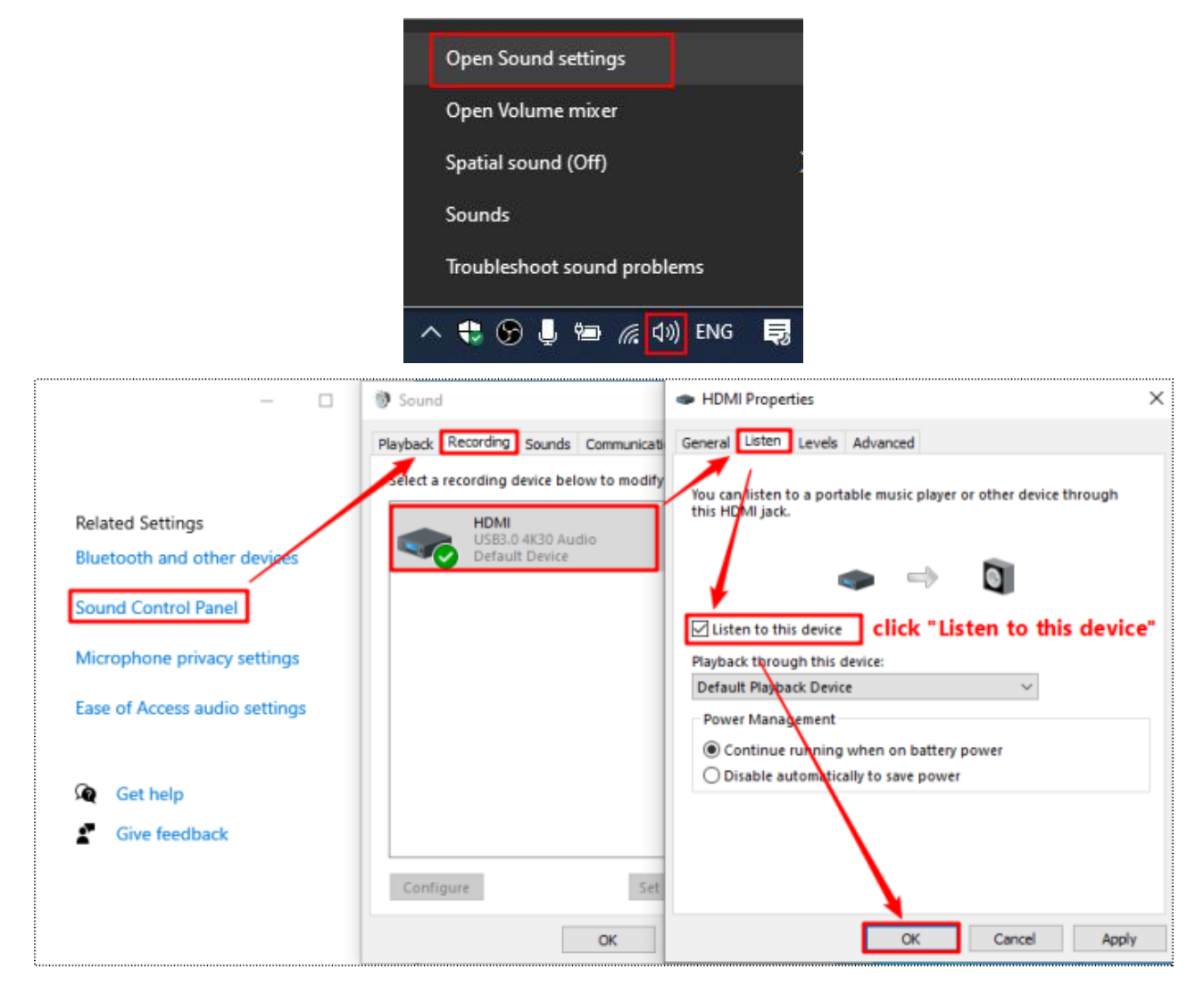

#### **Recording Settings**

1)Click "Settings" at the bottom right corner of OBS, select "Output", choose the video save path, format, quality, etc., click "OK"

2)Click "Audio", select "Microphone/Auxiliary Audio Device"-"HDMI (4K USB3.0 Capture)"

**Note:** When recording streaming video with OBS, it is recommended to use "Hardware (NVENC)" or "Hardware (AMD)" encoding method in order to make reasonable use of computer resources, as shown below

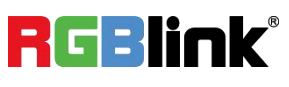

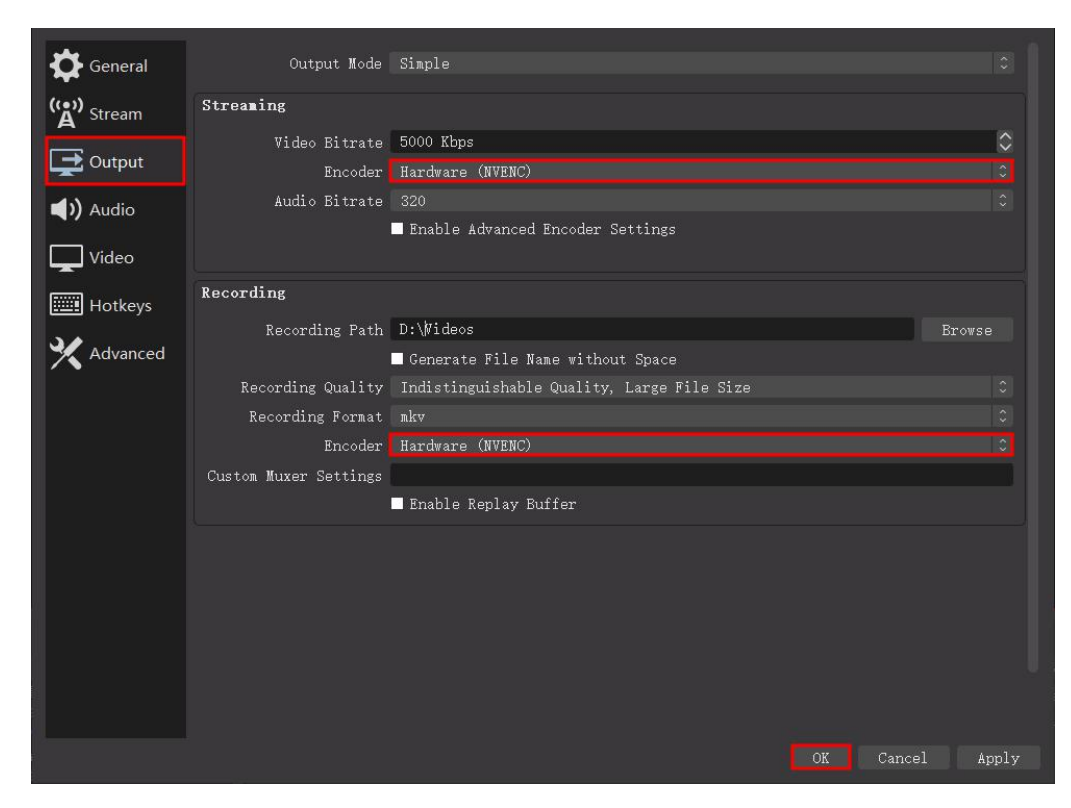

### 4.Problem Analysis

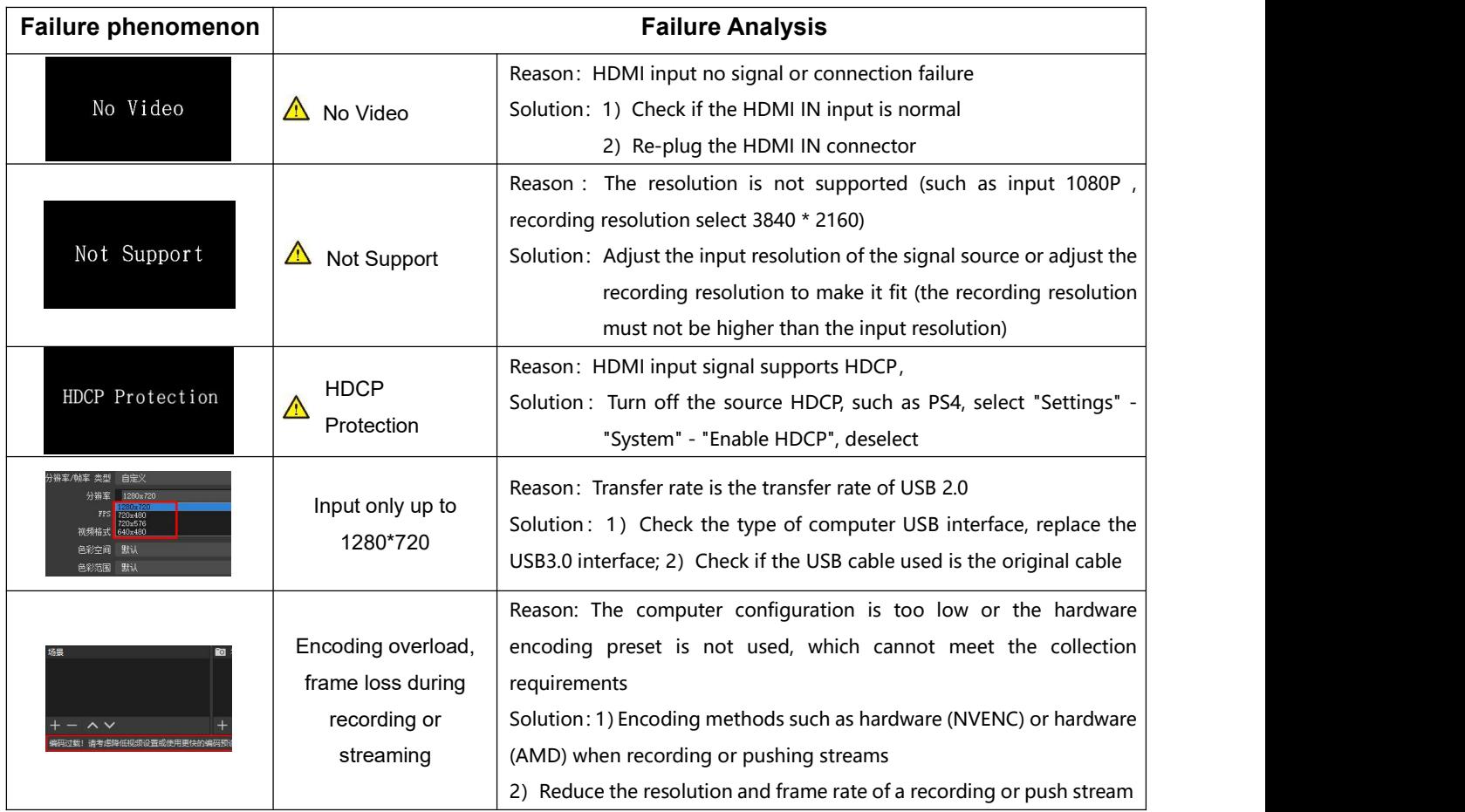

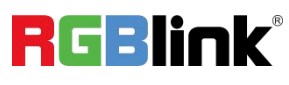

© Xiamen RGBlink Science & Technology Co., Ltd. Ph: +86 0592 5771197 | support@rgblink.com | www.rgblink.com

# 5.Contact Information

### Warranty:

All video products are designed and tested to the highest quality standard and backed by full 1 years parts and labor warranty. Warranties are effective upon delivery date to customer and are non-transferable. RGBlink warranties are only valid to the original purchase/owner. Warranty related repairs include parts and labor, but do not include faults resulting from user negligence, special modification, lighting strikes, abuse(drop/crush), and/or other unusual damages.

The customer shall pay shipping charges when unit is returned for repair.

**Headquarter:** S601 Weiye Building Torch Hi-Tech Industrial Development Zone Xiamen, Fujian Province, P.R.C

- **● Tel:** +86-592-5771197
- **● Fax:** +86-592-5788216
- **● Customer Hotline:** 4008-592-315
- **● Web:** [http://www.rgblink.com](http://www.rgblink.com/)
- **● E-mail:** support[@rgblink.com](mailto:rgblinkcs@gmail.com)

6